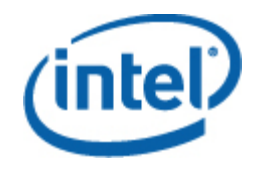

# [Software Intel® para administración de](http://www.intel.com/support/motherboards/server/sysmgmt/index.htm)  [sistemas](http://www.intel.com/support/motherboards/server/sysmgmt/index.htm)

Guía del usuario del Paquete de administración de servidores modulares Intel

### **Declaraciones legales**

LA INFORMACIÓN CONTENIDA EN ESTE DOCUMENTO SE PROPORCIONA EN RELACIÓN CON PRODUCTOS INTEL® CON FINES DE ASISTENCIA PARA PLACAS Y SISTEMAS DE SERVIDOR DESARROLLADOS POR INTEL. ESTE DOCUMENTO NO CONCEDE NINGUNA LICENCIA, YA SEA EXPRESA, IMPLÍCITA O DE NINGÚN OTRO TIPO, SOBRE CUALQUIER DERECHO DE PROPIEDAD INTELECTUAL. A EXCEPCIÓN DE LAS INDICACIONES SEÑALADAS EN LOS TÉRMINOS Y CONDICIONES DE VENTA DE INTEL PARA TALES PRODUCTOS, INTEL NO ASUME RESPONSABILIDAD ALGUNA. ASIMISMO, INTEL RENUNCIA A CUALQUIER GARANTÍA EXPLÍCITA O IMPLÍCITA, RELACIONADA CON LA VENTA O EL USO DE PRODUCTOS DE INTEL, INCLUIDAS LA RESPONSABILIDAD O LAS GARANTÍAS RELACIONADAS CON LA ADAPTACIÓN A UN FIN ESPECÍFICO, LA COMERCIABILIDAD O LA INFRACCIÓN DE PATENTES, LOS DERECHOS DE AUTOR O CUALQUIER OTRO DERECHO DE PROPIEDAD INTELECTUAL.

A MENOS QUE INTEL ACUERDE LO CONTRARIO POR ESCRITO, LOS PRODUCTOS INTEL NO SE HAN DISEÑADO NI SE HAN DIRIGIDO A APLICACIONES EN LAS CUALES EL MALFUNCIONAMIENTO DEL PRODUCTO INTEL PUDIERA OCASIONAR UNA SITUACIÓN EN LA QUE PUDIERAN OCASIONARSE DAÑOS PERSONALES O LA MUERTE.

Es posible que Intel modifique las especificaciones y descripciones del producto en cualquier momento, sin previo aviso. Los diseñadores no deben depender de la ausencia o de las características de ninguna función o instrucción marcada como "reservada" o "no definida". Intel reserva las mismas para su definición futura y no asume ninguna responsabilidad por conflictos o incompatibilidades que surjan de cambios hechos a las mismas en el futuro. La información de este documento está sujeta a cambios sin previo aviso. No deberá finalizarse un diseño con esta información.

Los productos descritos en este documento podrían contener defectos de diseño o errores, conocidos como fe de erratas, que podrían causar que este producto difiera de las especificaciones publicadas. Las erratas actuales están disponibles a solicitud.

Comuníquese con la oficina de ventas o el distribuidor local de Intel para obtener las especificaciones más recientes antes de hacer un pedido del producto.

Intel® es una marca comercial de Intel Corporation en EE. UU. y otros países.

Microsoft, Windows, Windows Server, Vista y Active Network son marcas comerciales o marcas registradas de Microsoft Corporation en Estados Unidos o en otros países.

\* Otros nombres y marcas podrían ser reclamados como propiedad de terceros.

Copyright **©** 2007–2008 Intel Corporation. Reservados todos los derechos.

# **Contenido**

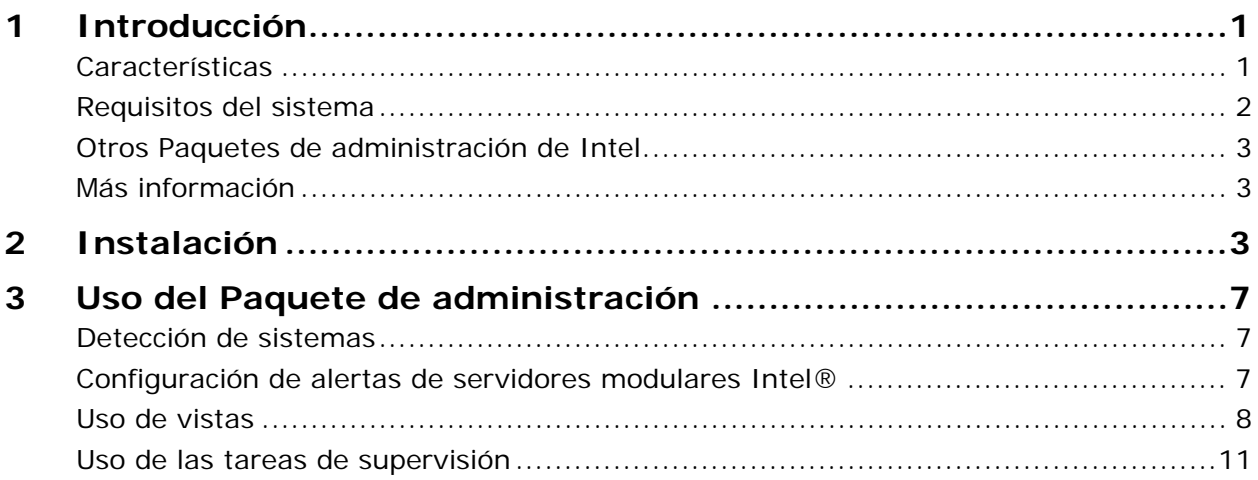

# <span id="page-4-0"></span>**1 Introducción ntroducción**

El Paquete de administración de servidores modulares Intel® ofrece herramientas esenciales para la administración de servidores a empresas pequeñas y medianas. Este Paquete de administración agrega funcionalidad para la administración de servidores a las plataformas de servidor modular Intel con base en las amplias funciones de Microsoft® System Center Essentials 2007.

En Microsoft® System Center Essentials 2007 con el Paquete de administración de servidores modulares Intel, el Paquete de administración de servidores Intel y el Paquete de administración de tecnología de administración activa Intel, los equipos administrados pueden ser servidores modulares, servidores de montaje en bastidor o pedestal, equipos de desktop o equipos portátiles. Con el Paquete de administración de servidores modulares Intel, podrá administrar servidores modulares Intel inmediatamente después de sacar el producto de la caja.

En el siguiente diagrama se identifican los elementos de una instalación habitual de Microsoft® System Center Essentials 2007 con el Paquete de administración de servidores modulares Intel en una red pequeña. El servidor de Microsoft® System Center Essentials 2007 contiene la base de datos, los componentes del servidor y la interfaz de usuario. La consola de administración sólo cuenta con los componentes de la interfaz de usuario.

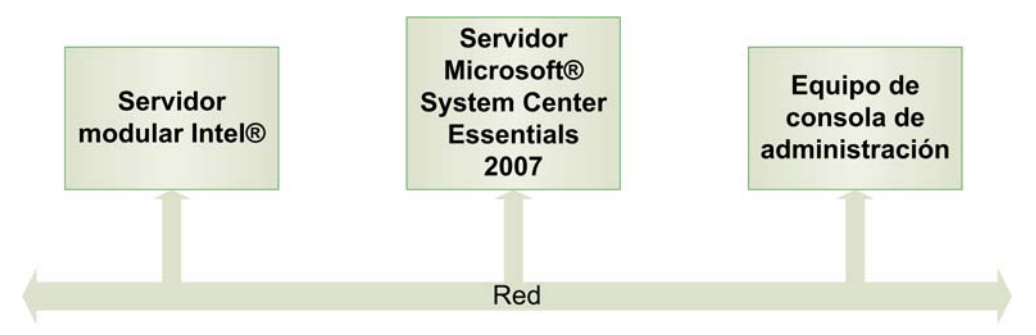

**Nota:** Microsoft® System Center Essentials 2007 requiere el servicio de directorio Microsoft® Active Directory® y sólo se puede instalar una copia del servidor de Microsoft® System Center Essentials 2007 en cada dominio de red. El verificador de requisitos previos del instalador le informará si se detecta otra instancia de Microsoft® System Center Essentials 2007.

Si ya ha instalado Microsoft® System Center Essentials 2007, sólo necesita instalar el Paquete de administración de servidores modulares Intel. También puede utilizar el Paquete de administración de servidores modulares Intel con Microsoft® System Center Operations Manager 2007 (disponible a través de Microsoft).

## **Características**

El Paquete de administración de servidores modulares Intel cuenta con las siguientes características:

• El Asistente de configuración de detección detecta los sistemas para servidores modulares Intel conectados en red.

 **Guía del usuario del paquete de administración de servidores modulares Intel®** 1

- <span id="page-5-0"></span>• Muestra la condición y las alertas de los módulos de cómputo para servidores modulares Intel.
- Admite el inicio de la consola basada en la Web del software de control de servidores modulares Intel.

### **Requisitos del sistema**

Estos requisitos previos de hardware y software del Paquete de administración de servidores modulares Intel son los mismos que los de Microsoft® System Center Essentials 2007, con excepción de lo mencionado en esta sección.

Consulte las *Notas de la versión* del Paquete de administración de servidores modulares Intel, para obtener información sobre los cambios de los requisitos del sistema que se hayan producido después de la publicación de este documento.

#### **Microsoft® System Center Essentials 2007 Server**

El sistema debe satisfacer los requisitos previos mínimos de hardware y software de Microsoft® System Center Essentials 2007 y debe contar con una de las siguientes versiones del sistema operativo Windows® (versión de arquitectura IA-32 o Intel 64):

- Windows Server® 2003 Small Business Edition
- Windows Server® 2003 R2
- Windows Server® 2003 con SP1 o posterior

#### **Sistema para servidor modular Intel® administrado**

El sistema para servidor modular Intel debe contar con un módulo de administración versión 1.0 o posterior. Los servidores pueden ejecutar cualquier sistema operativo compatible con el sistema para servidor modular. No se necesita un agente del sistema operativo para el Paquete de administración de servidores modulares Intel.

#### **Consola de administración de Microsoft® SCE 2007**

El sistema debe satisfacer los requisitos previos mínimos de hardware y software de las consolas de Microsoft® System Center Essentials 2007 y debe contar con una de las siguientes versiones del sistema operativo Microsoft® Windows® (versión de arquitectura IA-32 o Intel 64, a menos que se indique lo contrario):

- Windows Server® 2003 Small Business Edition
- Windows Server® 2003 R2
- Windows Server® 2003 con SP1 o posterior (ediciones de arquitectura IA-32 o Intel 64)
- Windows® XP Professional, con SP1 o posterior
- Windows® Vista™ Enterprise Edition

## <span id="page-6-0"></span>**Otros Paquetes de administración de Intel**

Consulte las *Notas de la versión* del Software Intel para administración de sistemas 2.0 a fin de obtener la información más reciente de otros Paquetes de administración Intel disponibles.

## **Más información**

[http://support.intel.com](http://support.intel.com/) para obtener información sobre la asistencia ofrecida por Intel.

<http://www.microsoft.com/systemcenter/sce/default.mspx>para obtener información sobre Microsoft® System Center Essentials 2007. Comuníquese con el proveedor local del sistema para obtener información sobre asistencia.

# **2 Instalación nstalación**

Debe instalar el Paquete de administración de servidores modulares Intel en el servidor de administración de Microsoft® System Center Essentials 2007 o Microsoft® System Center Operations Manager 2007 y en los equipos con la consola de administración. El instalador detectará el tipo de instalación (servidor o consola de administración) y sólo instalará los componentes necesarios.

Antes de instalar el Paquete de administración de servidores modulares Intel, haga lo siguiente:

• Instale el servicio SNMP y el servicio de captura SNMP de Windows® en el servidor de Microsoft® System Center Essentials 2007.

Para instalar el Paquete de administración de servidores modulares Intel, descomprima el paquete de distribución en el servidor de Microsoft System Center Essentials 2007 y ejecute uno de los siguientes instaladores:

- **Intel Modular Server Management Pack x86.exe** para las versiones Intel IA-32 del sistema operativo
- **Intel Modular Server Management Pack x86.exe** para las versiones Intel 64 del sistema operativo

Una vez instalado el Paquete de administración de servidores modulares Intel, deberá configurar dos parámetros:

- Defina el intervalo de direcciones IP de detección en Microsoft® System Center Essentials 2007.
- Configure los parámetros de notificación SNMP desde el software de control de servidores modulares Intel.

### **Definición del intervalo de direcciones IP para la detección y la comunidad SNMP**

Para configurar Microsoft® System Center Essentials 2007 con el intervalo de direcciones IP que permitirá detectar los sistemas para servidores modulares Intel, haga lo siguiente:

- 1. Ejecute Microsoft® System Center Essentials 2007 y abra la ficha Supervisión.
- 2. Expanda Sistemas para servidores modulares Intel®.
- 3. Seleccione Configuración.
- 4. Haga clic en el servidor de administración con el botón secundario del ratón y seleccione Datos del grupo de administración  $\rightarrow$  Ejecutar el asistente de detección de servidores modulares Intel®. La lista de sistemas para servidores modulares Intel aparece en el panel de servidores detectados. (Esta lista se carga de la base de datos al abrir por primera vez el asistente).

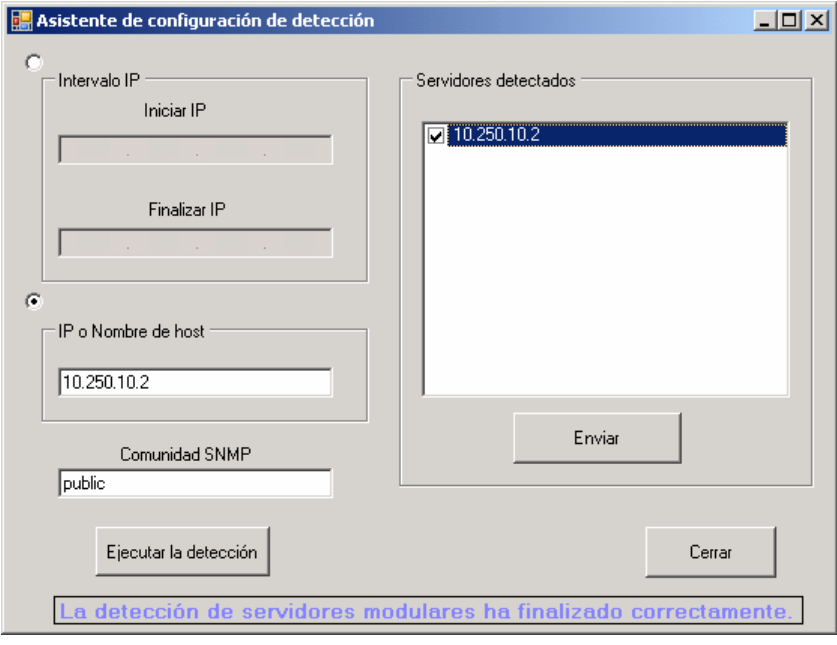

- 5. Introduzca el intervalo de direcciones IP para la detección o si conoce la dirección IP o el nombre de host del servidor modular Intel, introduzcalo en el cuadro IP o Nombre de host.
- 6. Introduzca la cadena de comunidad SNMP. (Esta cadena debe coincidir con las cadenas de comunidad SNMP definidas en la pantalla de configuración de SNMP del software de control de servidores modulares Intel).
- 7. Haga clic en **Ejecutar la detección**. El proceso de detección puede tardar unos minutos. Una vez finalizado, la lista de todos los servidores modulares Intel detectados aparecerán en el panel del lado derecho.
- 8. Seleccione las casillas de verificación de cada uno de los servidores indicados en Servidores detectados que desea supervisar en el Paquete de administración de
- 4 **Guía del usuario del Paquete de administración de servidores modulares Intel®**

servidores modulares Intel y seleccione **Enviar**. (En unos minutos estarán disponibles los datos sobre la condición y el inventario de los servidores detectados).

9. Seleccione **Cerrar** para cerrar el asistente.

### **Definición de los parámetros SNMP en el servidor modular Intel®**

Para configurar el parámetro de cadena de comunidad SNMP en el servidor modular Intel, haga lo siguiente:

- 1. Ejecute la consola del software de control de servidores modulares Intel e inicie sesión con los privilegios administrativos.
- 2. Desde el panel de navegación izquierdo, seleccione Configuración  $\rightarrow$ SNMP.

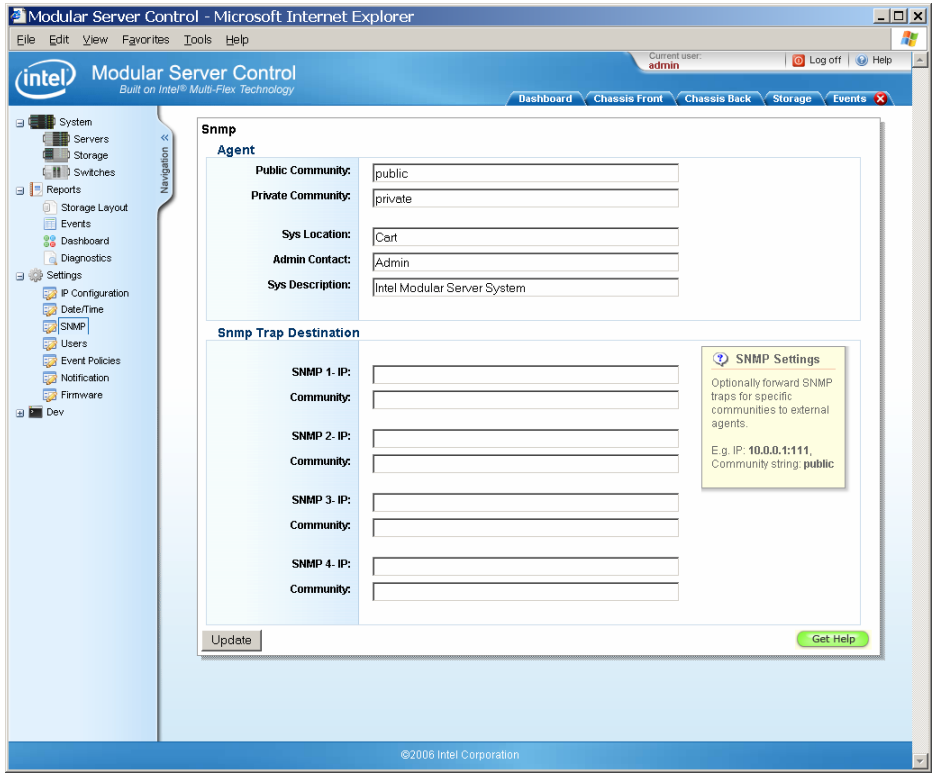

- 3. Introduzca la dirección IP y la cadena de comunidad SNMP del servidor de Microsoft® System Center Essentials 2007 en destino de capturas SNMP.
- 4. Haga clic en **Actualizar** para guardar los valores.

Debe verificar que la configuración de su red permita las capturas SNMP y el tráfico de red HTTP entre el servidor modular Intel y el servidor de Microsoft® System Center Essentials 2007.

# <span id="page-10-0"></span>**3 Uso del Paquete de Uso del Paquete de administración administración**

Una vez que haya instalado Microsoft® System Center Essentials 2007 y el Paquete de administración de servidores modulares Intel, está en condiciones de comenzar a utilizarlo. Con el Paquete de administración de servidores modulares Intel, en general podrá realizar alguna de las siguientes actividades:

- Detectar los sistemas para servidores modulares Intel existentes con la ayuda del Asistente de detección.
- Verificar que las políticas de alertas que necesita estén configuradas para enviar alertas SNMP al servidor de Microsoft® System Center Essentials 2007.
- Utilizar el diagrama de sistemas para servidores modulares a fin de explorar con rapidez los datos sobre la condición y el inventario en el sistema.
- Utilizar el Estado de sistemas para servidores modulares a fin de verificar con rapidez la condición de cada sistema para servidor modular Intel.
- Ejecutar la interfaz gráfica de usuario (GUI) del sistema para servidor modular a fin de cambiar la configuración del sistema o investigar un problema de estado.

## **Detección de sistemas**

La detección de los sistemas para servidores modulares Intel de su red es una condición previa para poder utilizar el Paquete de administración de servidores modulares Intel. Utilice el Asistente de detección de servidores modulares Intel para detectar los servidores (consulte la página 3, donde encontrará instrucciones sobre cómo utilizar el asistente). Deberá actualizar manualmente la lista de servidores modulares Intel detectados si agrega o elimina servidores.

### **Configuración de alertas de servidores modulares Intel®**

El Paquete de administración de servidores modulares Intel utiliza las capturas SNMP del sistema para servidor modular Intel a fin de supervisar la condición del sistema. Para configurar las capturas SNMP que se enviarán al Paquete de administración de servidores modulares Intel, deberá revisar las políticas de alertas cuando instala por primera vez el sistema para servidor modular Intel a fin de verificar que todas las políticas que necesita en su aplicación estén seleccionadas en la columna SNMP. A continuación se ilustra una pantalla habitual de Definición de políticas de alertas y pueden apreciarse tres Políticas de alertas seleccionadas en la columna SNMP.

<span id="page-11-0"></span>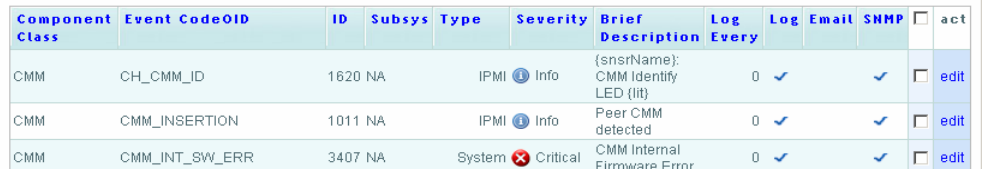

Para modificar las Políticas de alertas, haga lo siguiente:

- 1. Abra la consola del software de control de servidores modulares Intel. Seleccione el sistema para servidor modular Intel en la vista Estado o el chasis en el Diagrama de sistemas para servidores modulares y luego seleccione Ejecutar la GUI basada en la Web del sistema para servidor modular en el menú Acciones.
- 2. Seleccione Configuración  $\rightarrow$  Políticas de sucesos en el panel de navegación izquierdo.
- 3. Seleccione el vínculo Modificar de la política de alertas que desea modificar.
- 4. Modifique la configuración de registro de Snmp para activar o desactivar las capturas SNMP.

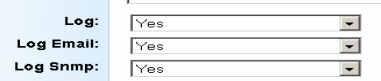

5. Seleccione **Actualizar** para guardar los cambios.

### **Uso de vistas**

El Paquete de administración de servidores modulares Intel incluye las siguientes vistas estándar del servidor modular Intel:

• **Diagrama de sistemas para servidores modulares:** esta vista muestra un diagrama jerárquico del chasis del servidor modular Intel y todos los componentes presentes en el sistema. Puede observar la condición de cada componente y hacer clic en cada icono para obtener más información. Para ejecutar la consola del software para servidores modulares Intel desde esta vista, haga clic en el chasis del sistema para servidor modular Intel y seleccione Ejecutar GUI basada en la Web del sistema para servidor modular del menú Acciones.

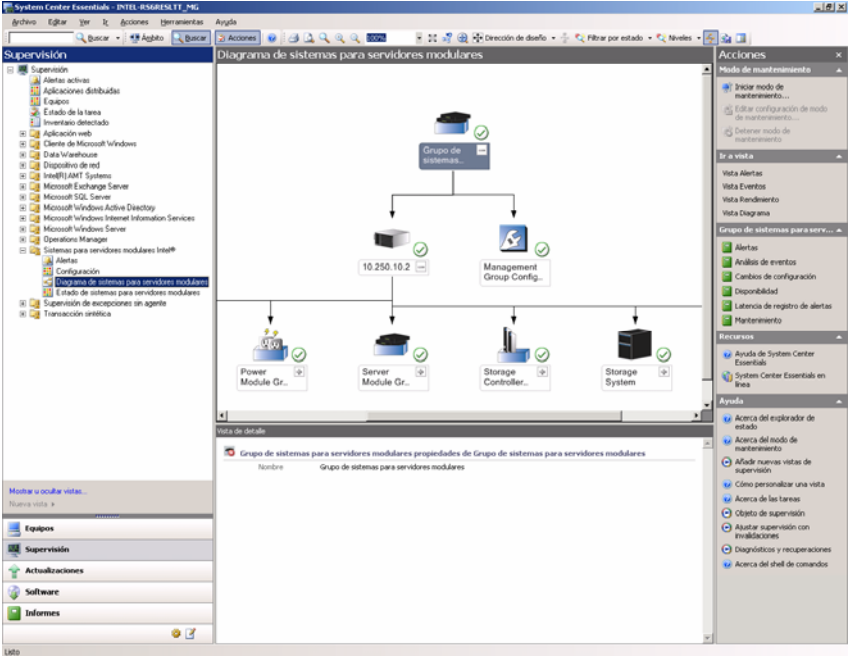

• **Estado de sistemas para servidores modulares:** esta vista muestra el estado de cada uno de los sistemas para servidores modulares Intel que se han detectado. Para ejecutar la consola del software para servidores modulares Intel desde esta vista, haga clic en la fila que contiene los datos del sistema para servidor modular Intel de su interés y seleccione Ejecutar GUI basada en la Web del sistema para servidor modular del menú Acciones.

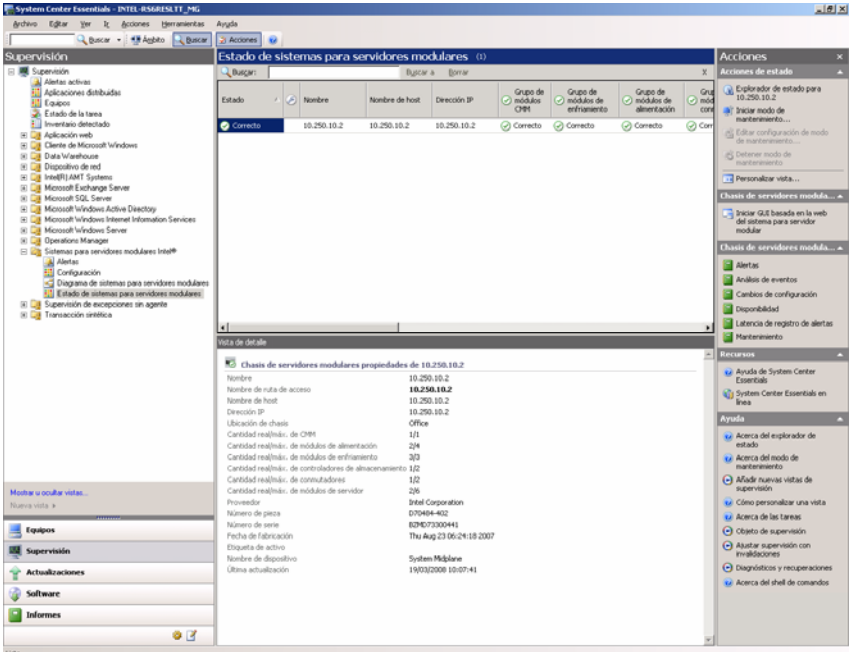

• **Alertas:** se trata de una vista estándar de Microsoft® System Center Essentials 2007 que muestra las alertas del servidor modular Intel. El servidor de Microsoft® System Center Essentials 2007 recibe las alertas como capturas SNMP.

Haga clic en el icono de información de la vista Alertas para ver información adicional del producto relacionada con la alerta. Tenga en cuenta que la gravedad de la alerta indicada en Microsoft® System Center es la gravedad *predeterminada* en las políticas de alertas del servidor modular Intel. Los cambios que realice el administrador de servidores modulares Intel en los niveles de gravedad de las Políticas de alertas no se visualizarán en la vista de Alertas de servidores.

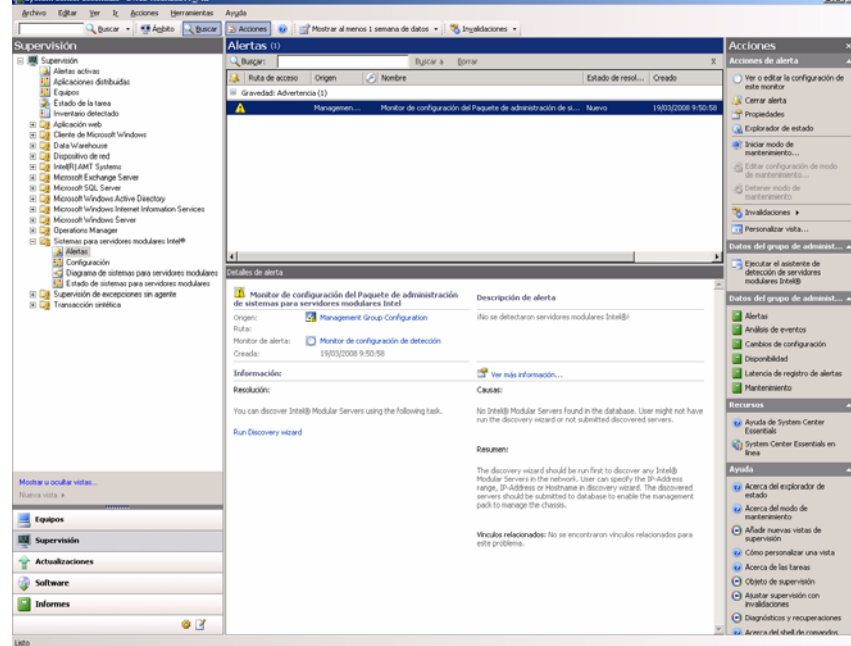

• **Configuración:** en esta vista aparecen los sistemas para servidores modulares Intel detectados. Para ejecutar el Asistente de detección haga clic en Ejecutar el asistente de detección de servidores modulares Intel® en el menú Acciones.

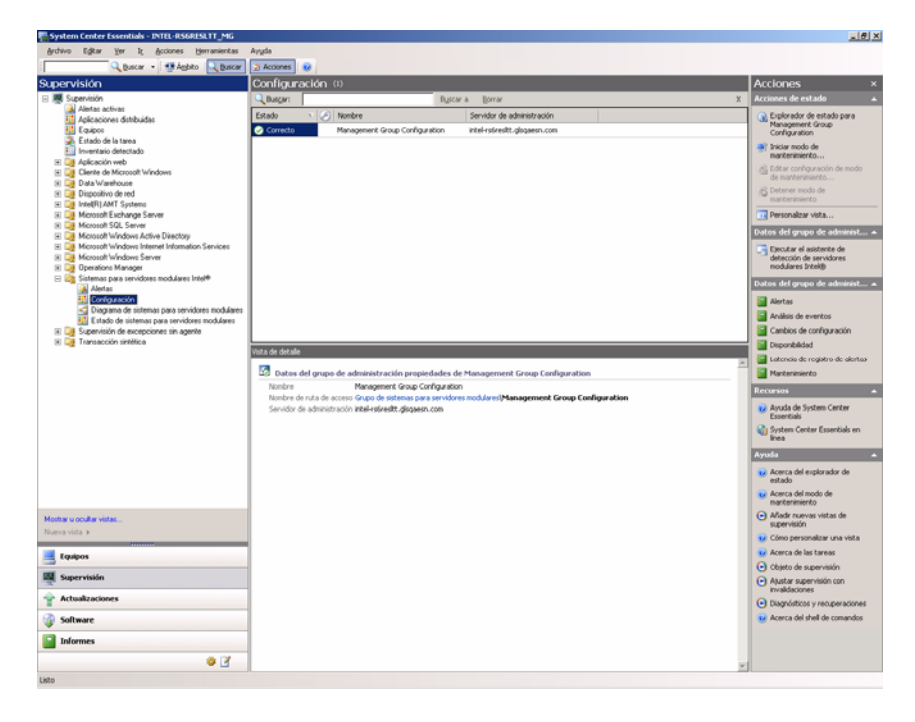

## <span id="page-14-0"></span>**Uso de las tareas de supervisión**

El Paquete de administración de servidores modulares Intel agrega una tarea de supervisión:

• **Ejecutar GUI basada en la Web del sistema para servidor modular:** esta tarea ejecuta la consola del software de control de servidores modulares Intel. Utilice la consola para examinar el registro de sucesos, configurar los controladores de almacenamiento y red, encendido y apagado de los módulos de cómputo de servidores o iniciar sesiones KVM con los módulos de cómputo de servidores.

Se le solicitarán las credenciales de acceso al software de control de servidores modulares Intel.

A continuación se ilustra el panel de control de la consola del software de control de servidores modulares Intel.

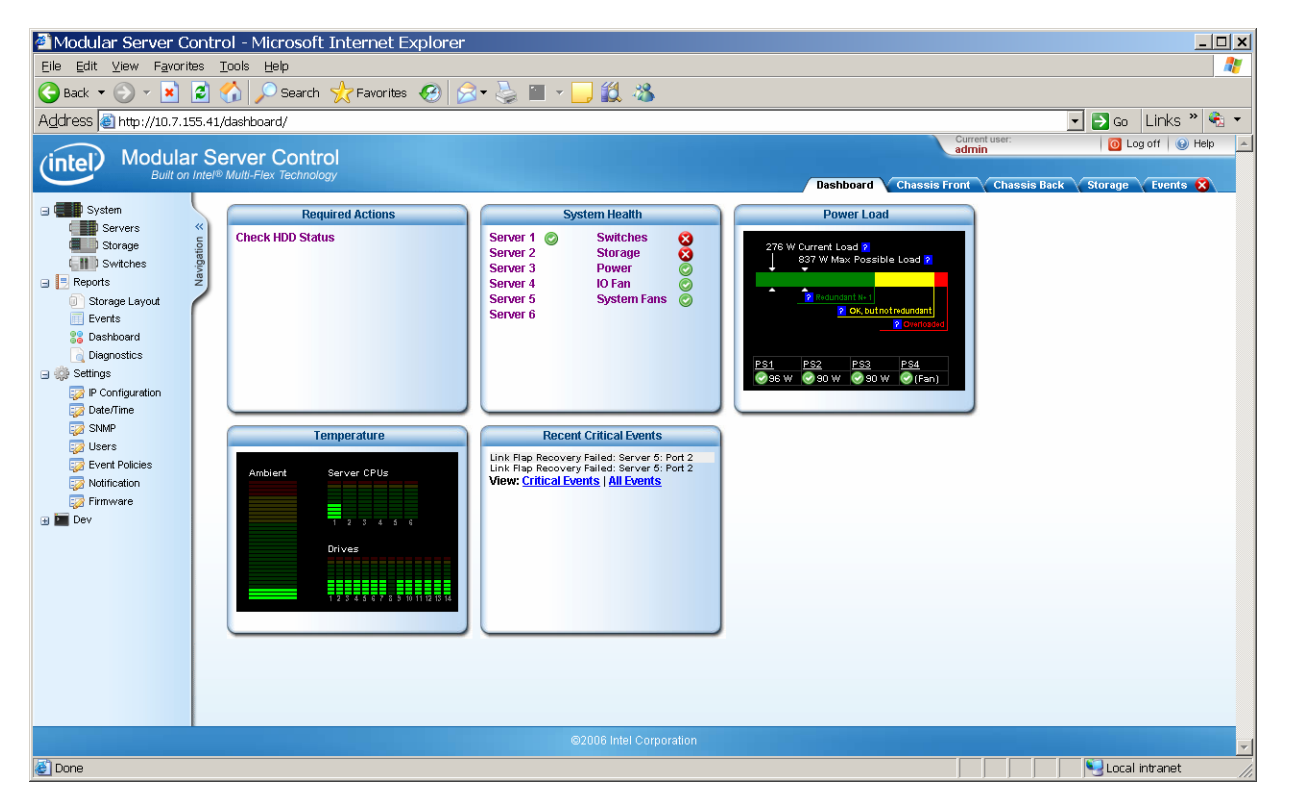